**TechRepublic:** A ZDNet Tech Community

## How to sum values in an Excel filtered list

**Date**: November 17th, 2010 **Author**: Susan Harkins **Category**: Microsoft Excel

Tags: Value, Microsoft Excel, Microsoft Office, Office Suites, Software, Susan Harkins

Filters are a powerful and easy-to-use feature. Using filters, you can quickly limit data to just the records you need to see. Summing filtered records is another matter. You might try a SUM() function but you might get a surprise—well, I can promise you'll get a surprise.

The figure bellows shows a filtered list. You can tell by the row numbers to the left that many rows are hidden. (We'll skip how the actual filter works. To learn more about that, read How to use And and Or operators with Excel's Advanced Filter.

|     | Α  | В                       | С             | D                 | Е                 | F                | G |
|-----|----|-------------------------|---------------|-------------------|-------------------|------------------|---|
| 1   | ID | Product<br>Name         | Unit<br>Price | Units<br>In Stock | Units<br>On Order | Reorder<br>Level |   |
| 2   |    |                         | >=50          |                   |                   |                  |   |
| 3   |    |                         |               |                   |                   |                  |   |
| 4   |    |                         |               |                   |                   |                  |   |
|     |    | Product                 | Unit          | Units             | Units             | Reorder          |   |
| 5   | ID | Name                    | Price         | In Stock          | On Order          | Level            |   |
| /14 | 9  | Mishi Kobe Niku         | 97            | 29                | 0                 | 0                |   |
| 23  |    | Carnarvon Tigers        | 62.5          | 42                | 0                 | 0                |   |
| 25  | 20 | Sir Rodney's Marmalade  | 81            | 40                | 0                 | 0                |   |
| 34  | 29 | Thüringer Rostbratwurst | 123.79        | 0                 | 0                 | 0                |   |
| 43  | 38 | Côte de Blaye           | 263.5         | 17                | 0                 | 15               |   |
| 56  | 51 | Manjimup Dried Apples   | 53            | 20                | 0                 | 10               |   |
| 64/ | 59 | Raclette Courdavault    | 55            | 79                | 0                 | 0                |   |
| 83  |    |                         |               |                   |                   |                  |   |
| 84  |    |                         |               |                   |                   |                  |   |
| 25  |    |                         | l)            |                   |                   |                  |   |

The next figure shows what happens when you try to sum the filtered values. You can easily tell that the result isn't correct; the value is too high, but why? The SUM() function is evaluating all the values in the range D14:D64, not just the filtered values. There's no way for the SUM() function to know that you want to exclude the filtered values in the referenced range.

1 of 4 11/18/2010 8:02 AM

| [  | 083 | → SUM(D14:D64)          |        |          |          | -61<br> |   |
|----|-----|-------------------------|--------|----------|----------|---------|---|
|    | Α   | В                       | С      | D        | Е        | F       | G |
|    |     | Product                 | Unit   | Units    | Units    | Reorder |   |
| 1  | ID  | Name                    | Price  | In Stock | On Order | Level   |   |
| 2  |     |                         | >=50   |          |          |         |   |
| 3  |     |                         |        |          |          |         |   |
| 4  |     |                         |        |          |          |         |   |
|    |     | Product                 | Unit   | Units    | Units    | Reorder |   |
| 5  | ID  | Name                    | Price  | In Stock | On Order | Level   |   |
| 14 | 9   | Mishi Kobe Niku         | 97     | 29       | 0        | 0       |   |
| 23 | 18  | Carnarvon Tigers        | 62.5   | 42       | 0        | 0       |   |
| 25 | 20  | Sir Rodney's Marmalade  | 81     | 40       | 0        | 0       |   |
| 34 | 29  | Thüringer Rostbratwurst | 123.79 | 0        | 0        | 0       |   |
| 43 | 38  | Côte de Blaye           | 263.5  | 17       | 0        | 15      |   |
| 56 | 51  | Manjimup Dried Apples   | 53     | 20       | 0        | 10      |   |
| 64 | 59  | Raclette Courdavault    | 55     | 79       | 0        | 0       |   |
| 83 |     |                         | (      | 2099     |          |         |   |
| 84 |     |                         |        |          |          |         |   |

The solution is much easier than you might think! Simply click AutoSum—Excel will automatically enter a SUBTOTAL() function, instead of a SUM() function. This function references the entire list, D6:D82, but it evaluates only the filtered values.

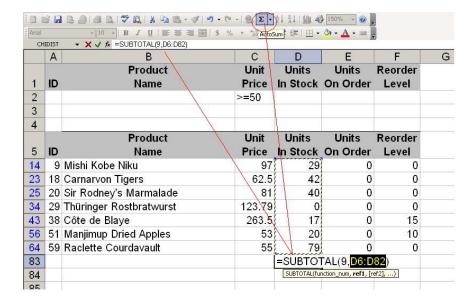

2 of 4 11/18/2010 8:02 AM

|    | Α  | ▼                       | С      | D        | Е        | F       | G |
|----|----|-------------------------|--------|----------|----------|---------|---|
| w  |    | Product                 | Unit   | Units    | Units    | Reorder |   |
| 1  | ID | Name                    | Price  | In Stock | On Order | Level   |   |
| 2  |    |                         | >=50   |          |          |         |   |
| 3  |    |                         |        |          |          |         |   |
| 4  |    |                         |        |          |          |         |   |
|    |    | Product                 | Unit   | Units    | Units    | Reorder |   |
| 5  | ID | Name                    | Price  | In Stock | On Order | Level   |   |
| 14 | 9  | Mishi Kobe Niku         | 97     | 29       | 0        | 0       |   |
| 23 | 18 | Carnarvon Tigers        | 62.5   | 42       | 0        | 0       |   |
| 25 | 20 | Sir Rodney's Marmalade  | 81     | 40       | 0        | 0       |   |
| 34 | 29 | Thüringer Rostbratwurst | 123.79 | 0        | 0        | 0       |   |
| 43 | 38 | Côte de Blaye           | 263.5  | 17       | 0        | 15      |   |
| 56 | 51 | Manjimup Dried Apples   | 53     | 20       | 0        | 10      |   |
| 64 | 59 | Raclette Courdavault    | 55     | 79       | 0        | 0       |   |
| 83 |    |                         |        | 227      |          |         |   |
| 84 |    |                         |        |          |          |         |   |

## **About SUBTOTAL()**

Although the SUBTOTAL() function references the entire list of values in column D, it evaluates only those in the filtered list. You might think that's because of the first argument, the value 9. This argument tells Excel to *sum* the referenced values. The following table lists this argument's acceptable values:

| Evaluates | Ignores | Function  |
|-----------|---------|-----------|
| hidden    | hidden  |           |
| values    | values  |           |
| 1         | 101     | AVERAGE() |
| 2         | 102     | COUNT()   |
| 3         | 103     | COUNTA()  |
| 4         | 104     | MAX()     |
| 5         | 105     | MIN()     |
| 6         | 106     | PRODUCT() |
| 7         | 107     | STDEV()   |
| 8         | 108     | STDEVP()  |
| 9         | 109     | SUM()     |
| 10        | 110     | VAR()     |
| 11        | 111     | VARP()    |

At this point, you might be saying, *Wait a minute!* The value 9 is supposed to evaluate hidden values. Shouldn't the correct argument be 109? It's a valid question and I have an explanation, I just don't think it's a great explanation: SUBTOTAL() ignores rows that aren't included in the result of a filter, regardless of the argument you specify. It's a quirk—just one of those little details you need to know about the function. Whether you use 9 or 109, SUBTOTAL() will evaluate only the visible values—it will *not* evaluate hidden values.

Get IT tips, news, and reviews delivered directly to your inbox by subscribing to TechRepublic's free newsletters.

3 of 4 11/18/2010 8:02 AM